#### 最適化問題をモデルとデータで表現し解く2

#### 最適化問題(例 6)

max.  $3x_1+4x_2+3x_3+3x_4+4x_5+3x_6+4x_7+4x_8+1x_9+2x_{10}$ s. t.  $2x_1+2x_2+5x_3+6x_4+3x_5+2x_6+5x_7+1x_8+1x_9+3x_{10} \le 201$  $2x_1+3x_2+2x_3+2x_4+4x_5+6x_6+3x_7+7x_8+2x_9+4x_{10} \le 241$  $3x_1+4x_2+3x_3+1x_4+7x_5+2x_6+2x_7+5x_8+6x_9+3x_{10} \le 242$  $4x_1+6x_2+4x_3+2x_4+5x_5+6x_6+4x_7+6x_8+3x_9+2x_{10} \le 279$  $\geq 0$  $x_1$ ,  $x_2$ ,  $x_3$ ,  $x_4$ ,  $x_5$ ,  $x_6$ ,  $x_7$ ,  $x_8$ ,  $x_9$ ,  $x_{10}$  $\pmb{T}$  $\bm{T}$  $c = (3 \quad 4 \quad 3 \quad 3 \quad 4 \quad 3 \quad 4 \quad 4 \quad 1 \quad 2$ max. 2256325113 201 s. t.  $Ax \leq b$ 241 2322463724 ,  $\bm{b} =$  $A =$ 3431722563 242  $x > 0$ 4642564632 279  $\frac{10}{j=1}$  $\overline{T}$  $\pmb{\chi} \, = \, \begin{pmatrix} \chi_1 & \chi_2 & \chi_3 & \chi_4 & \chi_5 & \chi_6 & \chi_7 & \chi_8 & \chi_9 & \chi_{10} \end{pmatrix}$ max. $\sum_{j=1}^{16} c_j x_j$  $^{10}_{j=1} a_{ij} x_j \le b_i$ s. t.  $\sum_{j=1}^{10} a_{ij}x_j$ 

 $x_i \ge 0$   $(j = 1, ..., 10)$ 

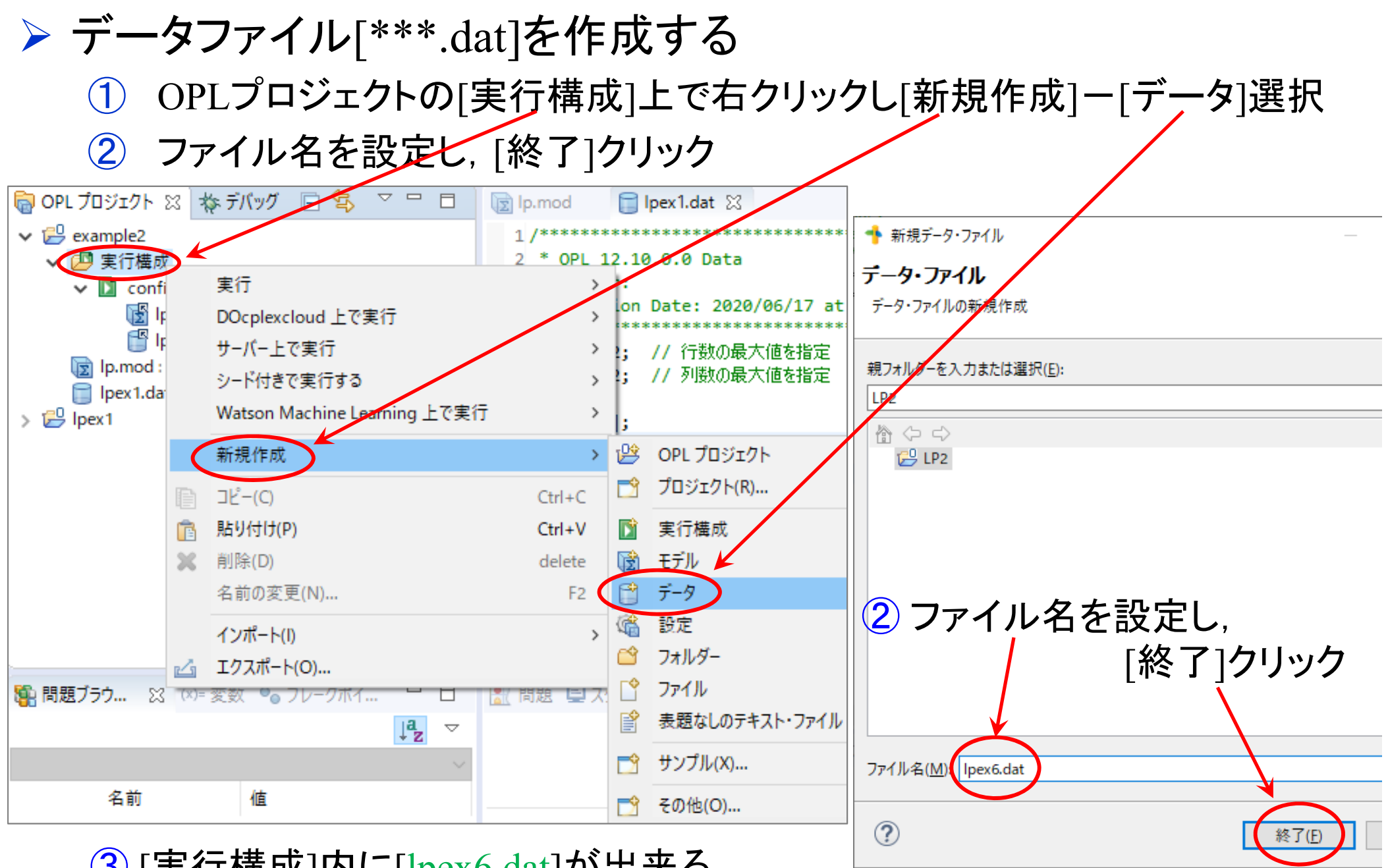

③ [実行構成]内に[lpex6.dat]が出来る

- **> データファイル[lpex6.dat]を完成させ, 保存する** 
	- ① [lpex6.dat]の中身を記述
	- 2 書き終えたら保存([ctrl]+[s] キーを押すか, [上書き保存]ボタンをクリック)

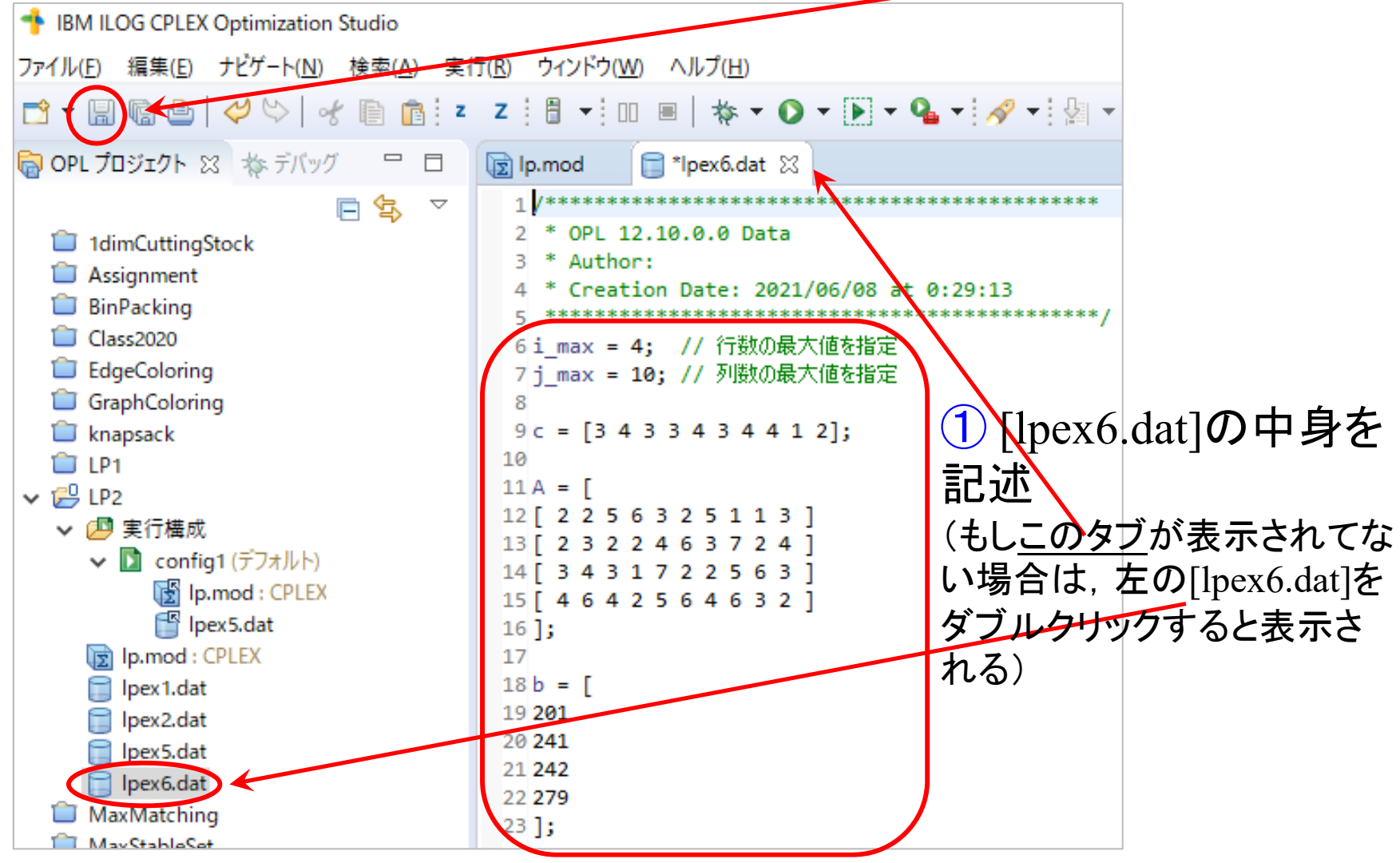

モデルファイル[lp.mod]は前回作成し た同じものを流用できる(データファイ ル[\*\*\*.dat]を入れ替えるだけで良い)

lpex6.dat

シード付きでこ

▶ 解く

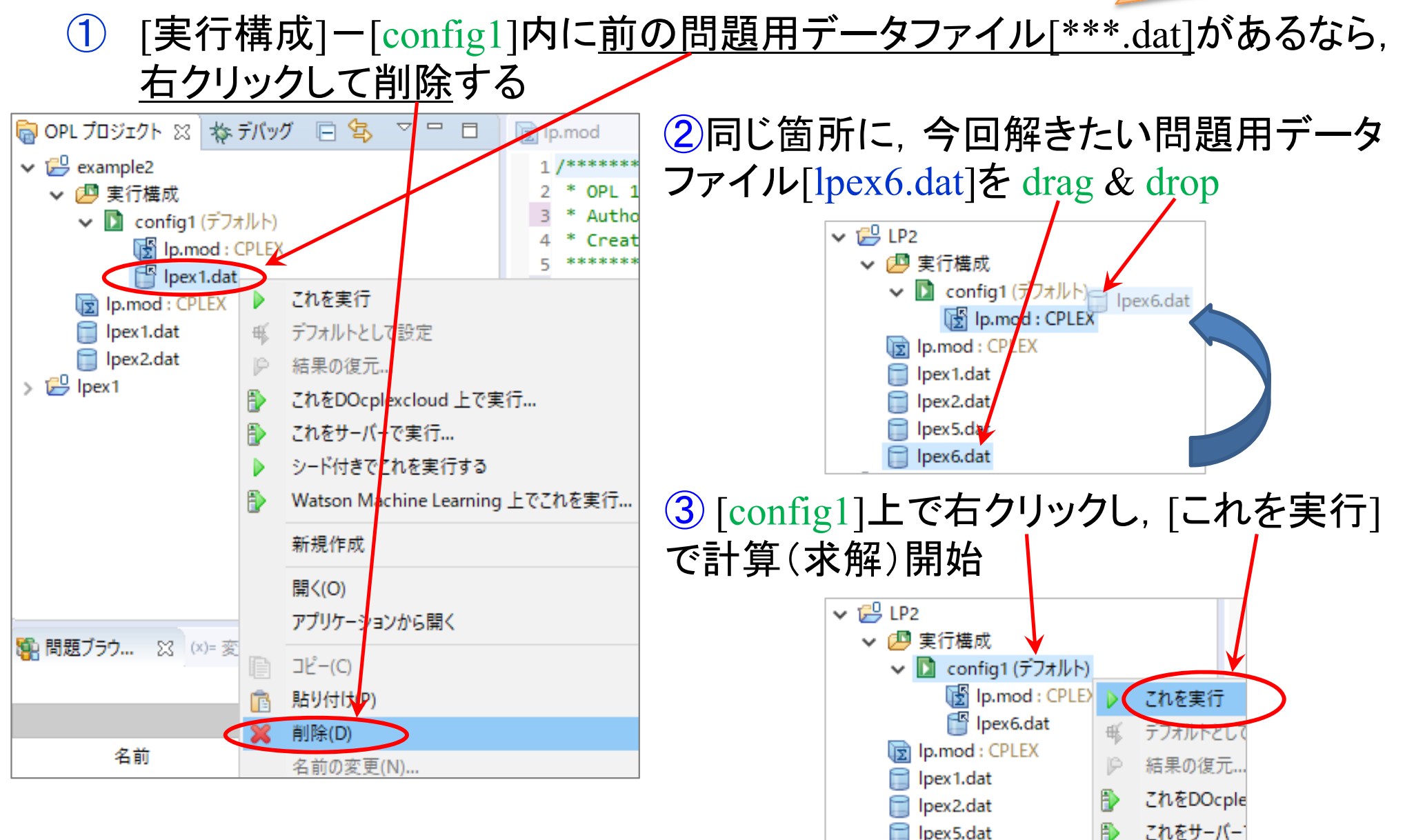

- ▶ 結果の確認
	- [統計情報]タブ

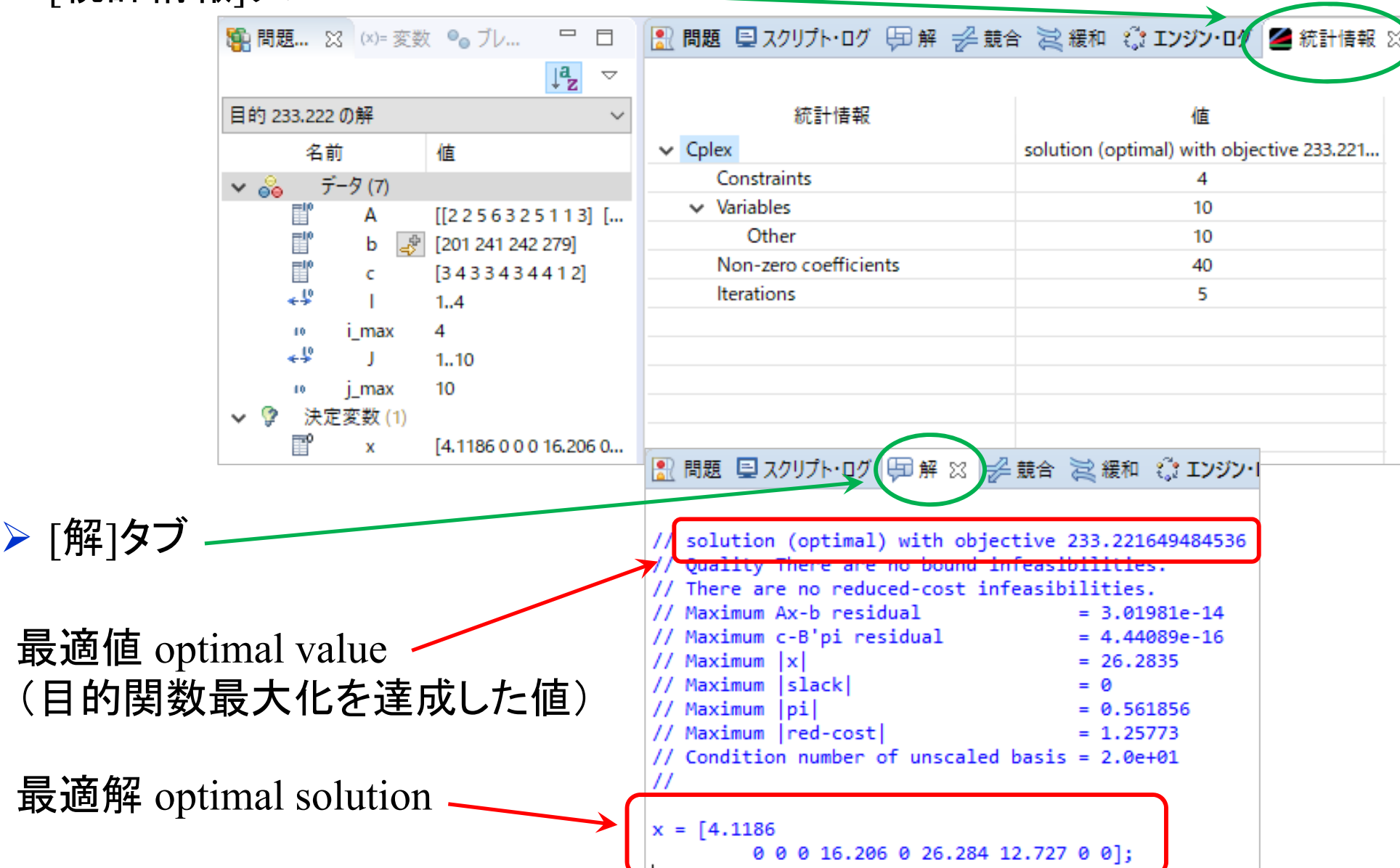

#### 最適化問題をモデルとデータで表現し解く3

最適化問題(例 8 )

 $\bm{T}$ max. s. t.  $Ax \leq b$  $x \geq 0$ 

$$
c = (\dots)^{T}
$$
  
A = (...), b = (...)  

$$
x = (x_1 \dots x_{50})^{T}
$$

max. 
$$
\sum_{j=1}^{50} c_j x_j
$$
  
s. t.  $\sum_{j=1}^{50} a_{ij} x_j \le b_i (i = 1, ..., 70)$   
 $x_j \ge 0 (j = 1, ..., 50)$ 

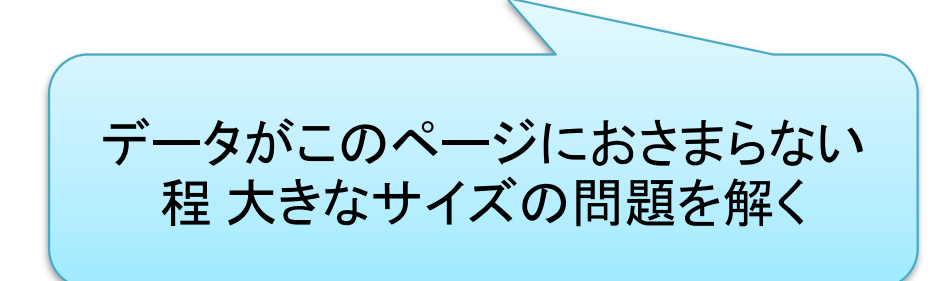

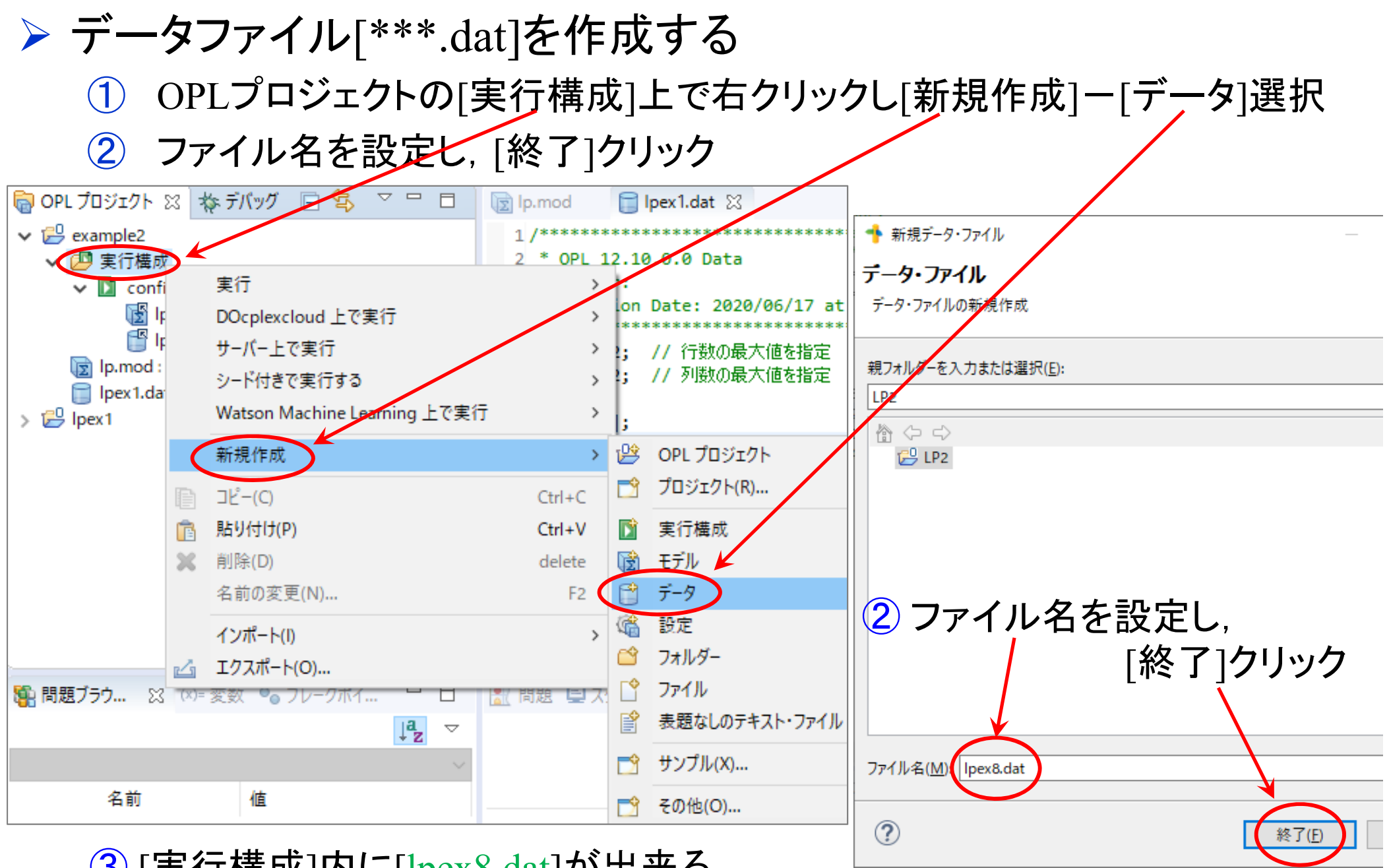

③ [実行構成]内に[lpex8.dat]が出来る

#### **> データファイル[lpex8.dat]を完成させ, 保存する**

① [lpex8.dat]記述 [lpex6.dat] とほぼ同じだが,制約条件数(i\_max = 70;)と 変数数(j max = 50;)以外の係数行列·ベクトルは空欄で括弧([ ];)のみ

② データをExcelファイルから copy&paste する

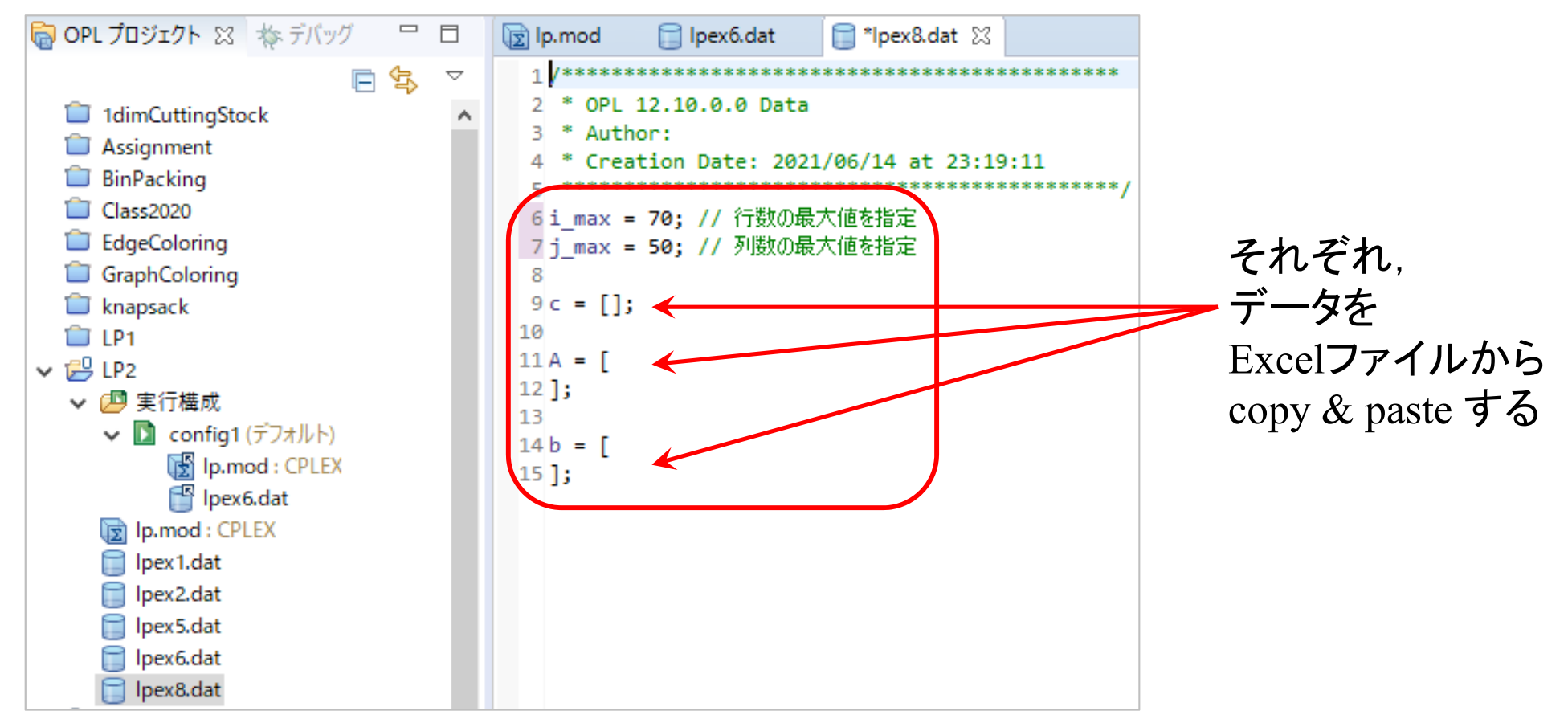

③ 全て書き終えたら保存

#### 結果出力ファイルの準備と[lpex8.dat]へ記述

① データ用のExcelファイル[lpex8dat.xlsx]を CPLEX のプロジェクトファイル 名([LP2])のところへ drag & drop する

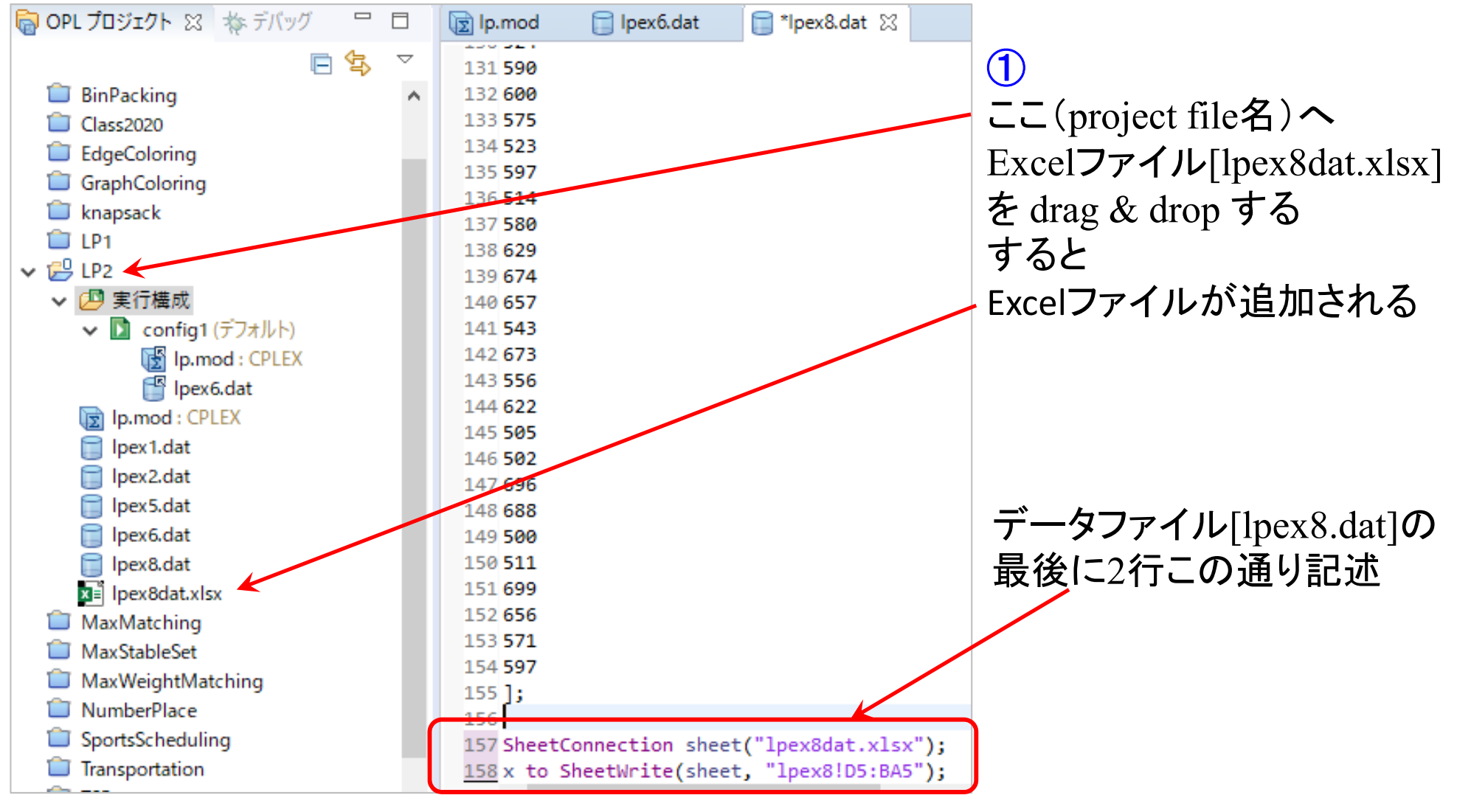

モデルファイル[lp.mod]は前回作成し た同じものを流用できる(データファイ ル[\*\*\*.dat]を入れ替えるだけで良い)

lpex6.dat

シード付きでこ

▶ 解く

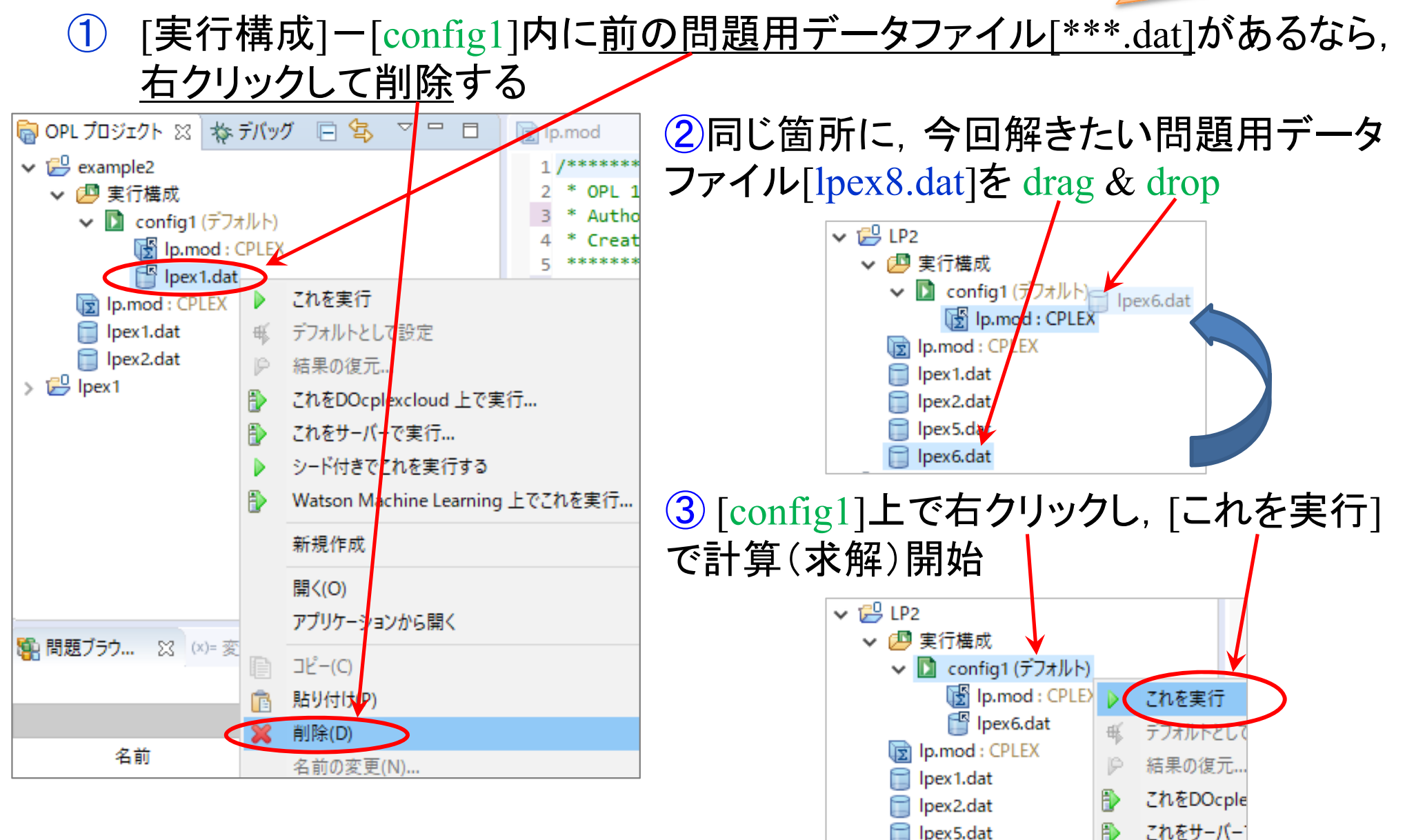

#### ▶ 結果の確認

決定変数(1

#### 最適値 optimal value (目的関数最大化を達成した値)

- [統計情報]タブ(省略.各自で確認) [解]タブ // solution (optimal) with objective 594.590087759013 // Quality There are no bound infeasibilities. // There are no reduced‐cost infeasibilities.  $//$  Maximum Ax-b residual  $= 2.36255e-13$  $Maximum c-B'pi residual = 1.11022e-15$  $\sum$   $\left[ \text{Excel} \right]$   $\frac{1}{2}$   $\left| \frac{1}{2} \right|$   $\left| \frac{1}{2} \right|$   $\left| \frac{1}{2} \right|$   $\left| \frac{1}{2} \right|$   $\left| \frac{1}{2} \right|$   $\left| \frac{1}{2} \right|$   $\left| \frac{1}{2} \right|$   $\left| \frac{1}{2} \right|$   $\left| \frac{1}{2} \right|$   $\left| \frac{1}{2} \right|$   $\left| \frac{1}{2} \right|$   $\left| \frac{1}{2} \right|$  $1/\text{Maximum }|x|$  = 23.245 // Maximum |slack| <sup>=</sup> 360.384  $1/\text{Maximum } |p1|$  = 0.224212 **x** lpex8dat.xlsy  $\frac{1}{10}$  Maximum  $\left| \text{red-cost} \right|$  = 4.36895 optimal solution 新規作成 MaxMatching // Condition number of unscaled basis <sup>=</sup> 4.1e+02 MaxStableSet 開<(O) // MaxWeightMate アプリケーションから開く NumberPlace  $x = [0.6181]$ SportsSchedulin <sub>12</sub>  $J^2-(C)$ 0 0 9.9426 Q 0 9.9426 0 0 0 0 0 0 0 0 0 6.0995 0 0 0 0 0 0 0 0 0 0 0 23.245 6.4566 Transportation 0.39457 6.0208 0 0 10.025 0 0 0 0 0 0 0 13.207 10.521 0 1.2247 7.7431 貼り付け(P)  $\Gamma$  TSP 22.745 0 6.504 0 0 2.4235]; 削除(D) 提題... ☆ (x)= 変数 名前の変更(N)... FZ. インポート(I)  $\overline{ }$ 1594.59 の解 エクスポート(O)... 名前 更新(F) F5 データ(7) 랥 A 実行(R) 酣 ь
- S. デバッグ(D) 酣 ċ  $f - \Delta(E)$  $\rightarrow$  $+1$ <sup>0</sup> 比較(A) i max  $10$  $+1$  $\mathbf{I}$ 置換(L) i max プロパティー(R) Alt+Enter